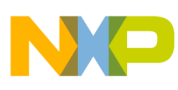

# **Freescale Semiconductor**

Application Note

Document Number: AN4375 Rev. 1, 06/2012

# **QorIQ eSPI Controller Register Setting Considerations and Programming Examples**

## <span id="page-0-0"></span>**About this document**

This document describes how to calculate the maximum frequency, transfer formats or different timings with various configuration settings. It also includes programming examples.

#### **Contents**

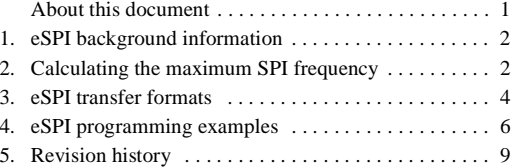

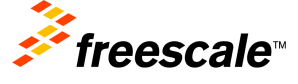

© 2012 Freescale Semiconductor, Inc. All rights reserved.

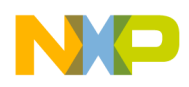

**eSPI background information**

## <span id="page-1-0"></span>**1 eSPI background information**

The enhanced serial peripheral interface (eSPI) is a full-duplex, synchronous, character-oriented channel that supports a simple interface. The eSPI:

- Can only be used as an SPI master
- Is different from a regular SPI interface, because both its transmitter and receiver have a FIFO of 32 bytes
- Is optimized to send data in a frame
- Can support different operation modes
- Can achieve better performance when it interfaces with SPI-based flash memories or EEPROMs

To obtain a comprehensive understanding of the eSPI functionality and the basic operation of the SPI-based flash memory or other SPI based devices, see the following documentation, most of which are available on the Freescale website listed on the last page of this document:

- Applicable chip reference manual
- Applicable chip hardware specifications
- Applicable chip errata
- Manufacturer data sheet on the SPI-based devices selected

## <span id="page-1-1"></span>**2 Calculating the maximum SPI frequency**

Some chip reference manuals state that the eSPI can transfer a single character at very high rates—a maximum (up to system clock / 2), which is not true. When the SPMODEx[DIV16x] = 0, and  $SPMODEx[PMx] = 0000$ , the eSPI clock is configured to be the system clock divided by 2. In most cases, the system clock is defined to be the platform clock divided by 2. However, the maximum SPI clock frequency is also limited by the eSPI AC timing specification and its connected SPI slave device. In most cases, the SPI clock is lower than the platform clock divided by 4.

The maximum eSPI clock (Fmax) is calculated from the minimum eSPI cycle period. For the output side of eSPI, the formula for the minimum eSPI cycle period is:

### <span id="page-1-2"></span>**Tout = eSPI output Master output delay + board\_skew + external spi device input setup time. Eqn. 1**

For the input side of eSPI, the formula for the minimum eSPI cycle period is:

<span id="page-1-3"></span>**Tin = eSPI inputs Master input setup time + board\_skew + external spi device output delay. Eqn. 2**

<span id="page-1-4"></span>The maximum eSPI clock is calculated from:

$$
Fmax = 1/(max(Tin, Tout))
$$
 Eqn. 3

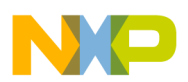

Let's choose the P1022 and Atmel® AT25DF641 flash memory as an example to show how to calculate the maximum SPI frequency. This table shows the AC timing specifications of the P1022.

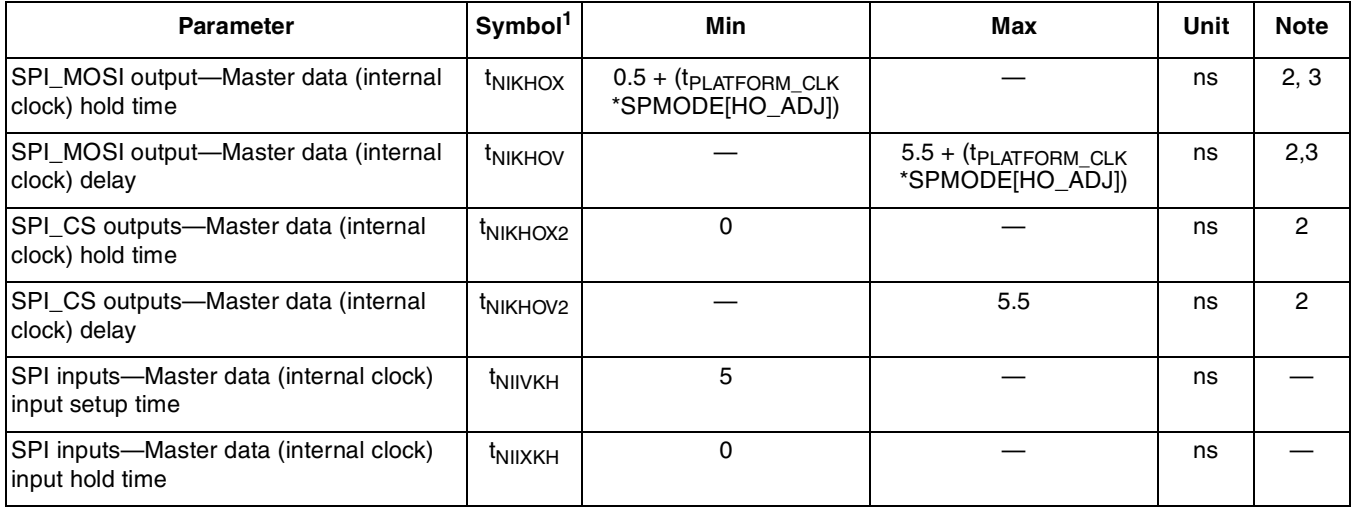

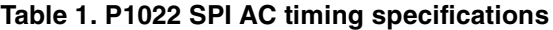

#### **Notes:**

1. The symbols used for timing specifications follow the pattern of t<sub>(first two letters of functional block)(signal)(state) (reference)(state) for</sub> inputs and t<sub>(first two letters of functional block)(reference)(state)(signal)(state) for outputs. For example,  $t_{\text{NIKHOV}}$  symbolizes the NMSI</sub> outputs internal timing (NI) for the time t<sub>SPI</sub> memory clock reference (K) goes from the high state (H) until outputs (O) are valid (V).

- 2. Output specifications are measured from the 50% level of the rising edge of CLKIN to the 50% level of the signal. Timings are measured at the pin.
- 3. See QorIQ P1022 Integrated Processor Family Reference Manual for detail about the register SPMODE.

This table shows the AC timing specifications of the AT25DF641 from Atmel®.

| <b>Parameter</b>  | Symbol <sup>1</sup> | Min | Max | Unit       |
|-------------------|---------------------|-----|-----|------------|
| Max frequency     |                     |     | 100 | <b>MHz</b> |
| Output hold time  | ιон                 | 2   |     | ns         |
| Output valid time | tν                  |     | 5   | ns         |
| Input setup time  | ւ <sub>DS</sub>     | 2   |     | ns         |
| Input hold time   | ŧон                 |     |     | ns         |

**Table 2. Atmel® AT25DF641 AC Timing Specifications**

Ignore the board skew for now and choose the maximum platform clock of 533.33 MHz, which  $t_{\text{PLATFORM~CLK}}$  is 1.875 ns. To meet the SPI flash of 1 ns hold time, the SPMODE[HO\_ADJ] must be set to 1. From [Equation 1,](#page-1-2) the  $T_{\text{out}}$  can be calculated by:

<span id="page-2-0"></span>
$$
T_{out} = 5.5 +_{(tPLATFORM\_CLK} *SPMODE[HO\_ADJ]) + 2 = 5.5 + (1.875 * 1) + 2 = 9.375 (ns)
$$
 Eqn. 4

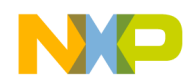

**eSPI transfer formats**

Based on [Equation 2,](#page-1-3) the  $T_{in}$  can be calculated by:

$$
T_{in} = 5 + 5 = 10 \text{ (ns)}
$$
 Eqn. 5

The maximum SPI frequency is calculated from [Equation 3:](#page-1-4)

$$
Fmax = 1/Tin = 1/10
$$
Eqn. 6

Therefore, the maximum SPI frequency value is 100 MHz based on the AC timing specifications.

However, the final maximum SPI frequency is also limited by the software settings. It is determined by the selection of SPMODEx[PMx] and SPMODEx[DIV16x]. The formula to calculate the maximum frequency is:

$$
Fmax = System_Clk / [(SPMODEx[PMx]+1)*2]
$$
 when 
$$
SPMODE[DIV16x] = 0
$$
 Eqn. 7

$$
Fmax = System_Clk / [(SPMODEx[PMx]+1)*2*16] when SPMODE[DIV16x] = 1
$$
 Eqn. 8

where: System\_clk is platform clock divided by 2

For this example, the eSPI maximum frequency can be calculated by selecting SPMODEx $[PMx] = 1$  and  $SPMODEx[DIV16x] = 0.$ 

$$
Fmax = 533.33/2 / [(1+1)^*2] = 66.66 (MHz)
$$
Eqn. 9

If the platform clock is 400 MHz, the eSPI maximum SPI clock can be 100 MHz by selecting  $SPMOEx[PMx] = 0$  and  $SPMODEx[DIV16x]=0$ .

$$
Fmax = 400/2 / [(0+1)^*2] = 100.00 (MHz)
$$

As you can see, a higher platform frequency may not be necessary to get a higher SPI clock.

## <span id="page-3-0"></span>**3 eSPI transfer formats**

Depending on what the value of SPMODEx[Cpx] is set to, the SPI\_CLOCK starts toggling at a different time. The eSPI transfer format in which SPI\_CLK starts toggling is in the middle of the transfer when  $SPMODEx[CPx] = 0$ . While the eSPI transfer format in which SPI\_CLK starts toggling is at the beginning of the transfer when  $SPMODEx[CPx] = 1$ .

This figure shows the eSPI transfer format with  $SPMODEx[CPx] = 0$ .

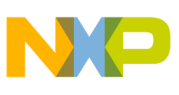

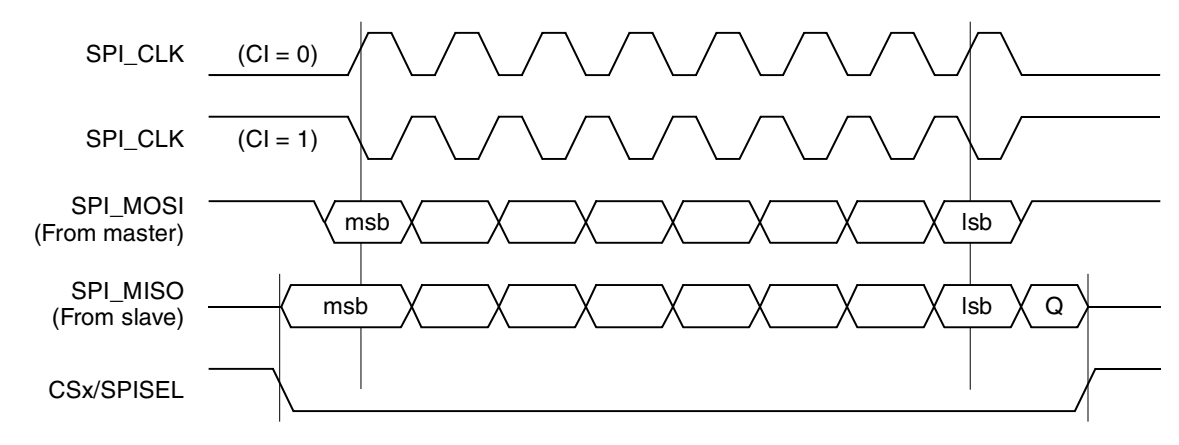

**NOTE:** Q = Undefined signal

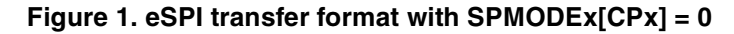

This figure shows the eSPI transfer format with  $SPMODEx[CPx] = 1$ .

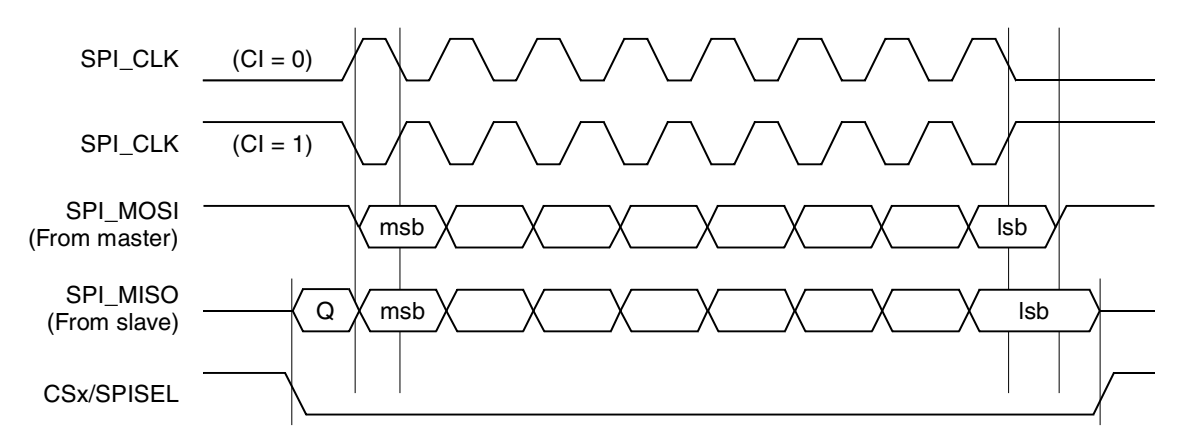

**NOTE:** Q = Undefined signal

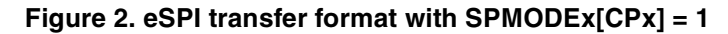

#### **eSPI programming examples**

This figure shows how to program RxDelay and HLD to work with RapidS mode on AT25DF641 SPI serial flash memory. The SPCOM[RxDelay] register should be set to 1. The SPCOM[HLD] register should be set to 1. The SPMODEx[CIx] = 0; SPMODEx[CPx] = 1.

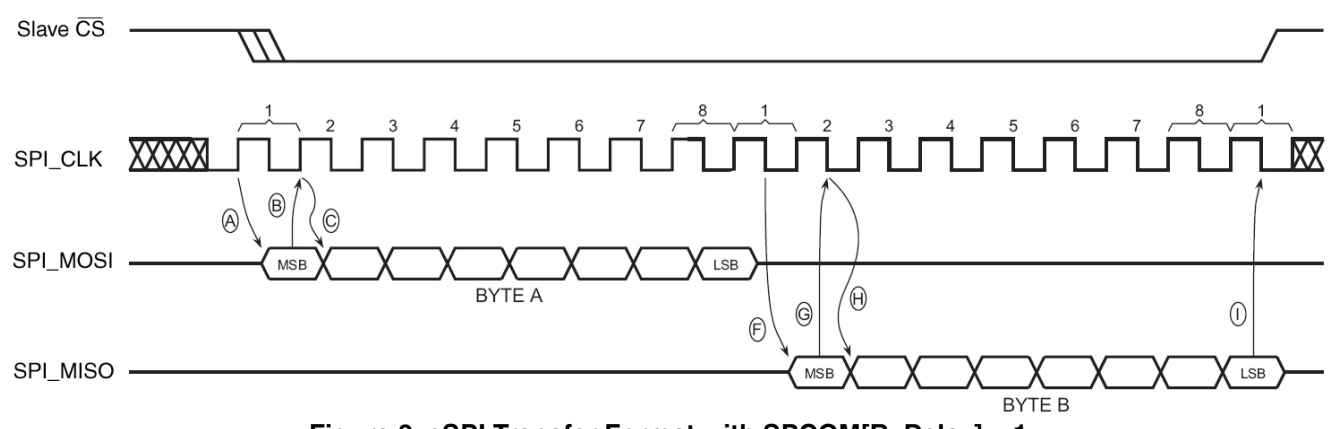

**Figure 3. eSPI Transfer Format with SPCOM[RxDelay] = 1**

<span id="page-5-1"></span>This figure shows the read-data bytes at a higher speed (FAST\_READ) command sequence with a Spansion S25FLxxx flash chip. The SPCOM[RxDelay] register should be set to 1. The SPCOM[HLD] register should be set to 0. SPMODEx[CIx] = 0; SPMODEx[CPx] = 0. Note that an extra dummy-byte writes to SPITF before writing to SPCOM.

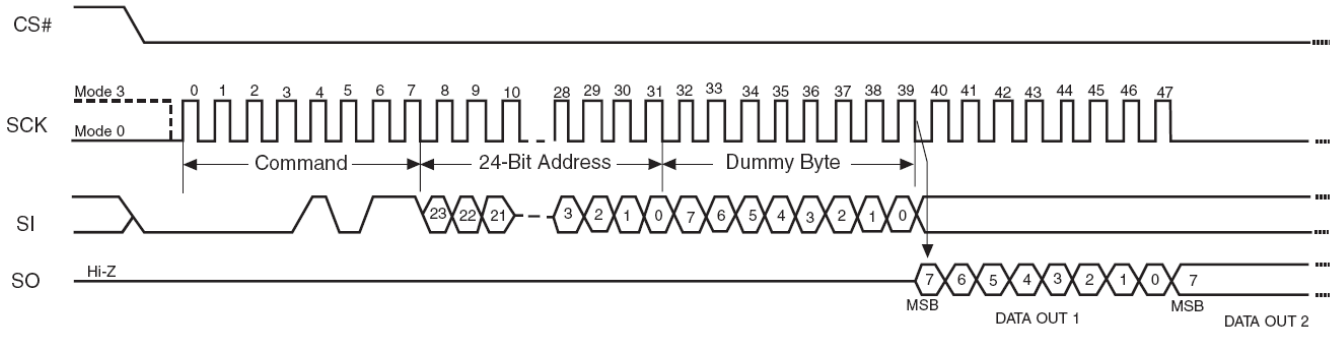

**Figure 4. Read data bytes at higher speed (FAST\_READ) command sequence**

## <span id="page-5-0"></span>**4 eSPI programming examples**

### **NOTE**

The applicable chip reference manual includes good examples regarding the content of SPITF and SPIRF with various parameters set (specifically, see sections "eSPI transmit FIFO access register (SPITF)," and "eSPI receive FIFO access register (SPIRF)". Section "eSPI Programming Examples" includes 24-bit and 16-bit address examples, but the examples in this document are more detailed.

#### **NOTE**

Note that in these examples, hex is denoted by an "h" suffix.

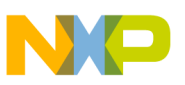

### **4.1 16-bit address example**

The following sequence initializes the eSPI to read 36 bytes from 16-bit address memory, start address = 0040h. In this example, chip-select 1 is used.

- 1. Configure a parallel I/O signal to operate as the eSPI CS1 output signal.
- 2. Write FFFF FFFFh to SPIE to clear any previous events. Configure SPIM to enable all desired eSPI interrupts.
- 3. Configure SPMODE = 8000 100Fh to enable normal operation, eSPI enabled.
- 4. Configure SPMODE1 =  $2417 \text{ } 1108h$ —REV1 = 1, PM1 = 4 (divide eSPI input clock by 10), LEN1 = 7, POL1 = 1, CS1BEF = CS1AFT = CS1CG= 1.
- 5. Configure SPITF = 0300 40*xx*h (*xx* is don't care)—03h is read opcode while 0040h is the 16-bit start address. This should be done by two writes to SPITF:
	- 1 half-word write with 0300h, then
	- 1-byte write with 40h
- 6. Configure SPCOM = 4003 0026h so 3 bytes are skipped (1 for opcode and 2 for 16-bit address),  $TRANLEN = 36 + 3 - 1 = 38 = 26h.$

### <span id="page-6-0"></span>**4.2 8-bit address example**

The following sequence initializes the eSPI to read 6 bytes from 8-bit address memory from start  $address = 5Eh$  and then to read 2 bytes from start address  $= 40h$ . In this example, chip-select 0 is used.

- 1. Configure a parallel I/O signal to operate as the eSPI CS0 output signal.
- 2. Write FFFF FFFFh to SPIE to clear any previous events. Configure SPIM to enable all desired eSPI interrupts.
- 3. Configure SPMODE = 8000 100Fh to enable normal operation, eSPI enabled.
- 4. Configure SPMODE0 =  $2417 \frac{1108h}{R}$ REV0 = 1, PM0 = 4 (divide eSPI input clock by 10),  $LEN0 = 7$ ,  $POL0 = 1$ ,  $CS0BEF = CS0AFT = CS0CG = 1$ .
- 5. Configure SPITF = 035E 0340h—03h is read opcode while 5Eh is the first 8-bit start address.The second 03h is for the second read opcode while 40h is the second 8-bit start address.
- 6. Write SPCOM = 0002 0007h so that 2 bytes are skipped (1 for opcode and 1 for 8-bit address),  $TRANLEN = 6 + 2 - 1.$
- 7. Wait for SPIE[DON] to be set.
- 8. Write SPCOM = 0002 0003h so that it skips 2 bytes (1 for opcode and 1 for 8-bit address), TRANLEN=  $2 + 2 - 1$ .

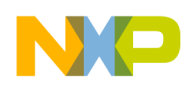

**eSPI programming examples**

## **4.3 RapidS example**

The following sequence initializes the eSPI to read 36 bytes from 16-bit address memory, start address = 0040h using the RapidS mode (mode 0). It corresponds to [Figure 3](#page-5-1). In this example, chip-select 1 is used.

- 1. Configure a parallel I/O signal to operate as the eSPI CS1 output signal.
- 2. Write FFFF FFFFh to SPIE to clear any previous events. Configure SPIM to enable all desired eSPI interrupts.
- 3. Configure SPMODE = 8000 100Fh to enable normal operation, eSPI enabled.
- 4. Configure SPMODE1 =  $6117 \text{ } 1108h$ —CP1 = 1, REV1 = 1, PM1 = 1 (divide eSPI input clock by 4), LEN1 = 7, POL1 = 1, CS1BEF = CS1AFT = CS1CG = 1. (Ci = 1, cp = 0 if mode 3 is used)
- 5. Configure SPITF = 0300 40*xx*h (*xx* is don't care)—03h is read opcode while 0040h is the 16-bit start address. This should be done by two writes to SPITF:
	- 1 half-word write with 0300h, then
	- 1-byte write with 40h
- 6. Configure SPCOM = 6403 0026h—RxDelay = 1, HLD=1 (it should set to 0 if mode 3 is used); 3 bytes are skipped (1 for opcode and 2 for 16-bit address), TRANLEN =  $36 + 3 - 1 = 38 = 26h$ .

## **4.4 32-bit address example**

The following sequence initializes the eSPI to read 36 bytes from 32-bit address memory, start address = 0000 0040h:

- 1. Configure a parallel I/O signal to operate as the eSPI CS1 output signal.
- 2. Write FFFF FFFFh to SPIE to clear any previous events. Configure SPIM to enable all desired eSPI interrupts.
- 3. Configure SPMODE = 8000 100Fh to enable normal operation, eSPI enabled.
- 4. Configure SPMODE1 =  $2417 \text{ } 1108h$ —REV1 = 1, PM1 = 4 (divide eSPI input clock by 10), LEN1 = 7, POL1 = 1, CS1BEF = CS1AFT = CS1CG = 1.
- 5. Configure SPITF = 0300 0000h (32-bit write), 40*xx xxxx*h (only one byte write)—03h is read opcode while 0000 0040h is the 32-bit start address. This should be done by two writes to SPITF:
	- 1 word write with 0300 0000h, then
	- 1-byte write with 40h
- 6. Configure SPCOM = 4005 0028h so 5 bytes are skipped (1 for opcode and 4 for 32-bit address),  $TRANLEN = 36 + 5 - 1.$

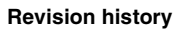

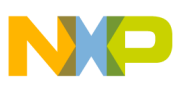

## <span id="page-8-0"></span>**5 Revision history**

This table provides a revision history for this document.

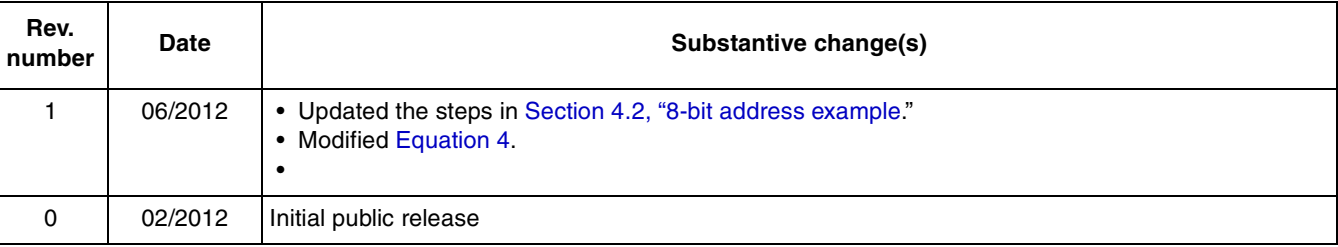

### **Table 3. Document revision history**

**QorIQ eSPI Controller Register Setting Considerations and Programming Examples, Rev. 1**

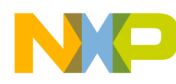

#### **How to Reach Us:**

**Home Page:**  freescale.com

**Web Support:**  freescale.com/support

Information in this document is provided solely to enable system and software implementers to use Freescale products. There are no express or implied copyright licenses granted hereunder to design or fabricate any integrated circuits based on the information in this document.

Freescale reserves the right to make changes without further notice to any products herein. Freescale makes no warranty, representation, or guarantee regarding the suitability of its products for any particular purpose, nor does Freescale assume any liability arising out of the application or use of any product or circuit, and specifically disclaims any and all liability, including without limitation consequential or incidental damages. "Typical" parameters that may be provided in Freescale data sheets and/or specifications can and do vary in different applications, and actual performance may vary over time. All operating parameters, including "typicals," must be validated for each customer application by customer's technical experts. Freescale does not convey any license under its patent rights nor the rights of others. Freescale sells products pursuant to standard terms and conditions of sale, which can be found at the following address: http://www.reg.net/v2/webservices/Freescale/Docs/TermsandConditions.htm.

Freescale, the Freescale logo, AltiVec, C-5, CodeTest, CodeWarrior, ColdFire, C-Ware, Energy Efficient Solutions logo, Kinetis, mobileGT, PowerQUICC, Processor Expert, QorIQ, Qorivva, StarCore, Symphony, and VortiQa are trademarks of Freescale Semiconductor, Inc., Reg. U.S. Pat. & Tm. Off. Airfast, BeeKit, BeeStack, ColdFire+, CoreNet, Flexis, MagniV, MXC, Platform in a Package, QorIQ Qonverge, QUICC Engine, Ready Play, SafeAssure, SMARTMOS, TurboLink, Vybrid, and Xtrinsic are trademarks of Freescale Semiconductor, Inc. All other product or service names are the property of their respective owners. The Power Architecture and Power.org word marks and the Power and Power.org logos and related marks are trademarks and service marks licensed by Power.org. © 2012 Freescale Semiconductor, Inc.

Document Number: AN4375 Rev. 1 06/2012

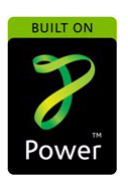

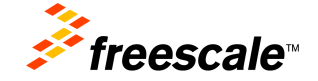